## Guide to eLibraryNJ AudioBooks on your Mac or PC

- 1. Go to [www.eLibraryNJ.com](http://www.elibrarynj.com/) in a web browser.
- 2. At the top of the webpage, click Sign In, choose Libraries of **Middlesex Automation Consortium**, **and in**p**ut** y**our Librar**y **Card** # and PIN  $#$ .
- 3. Browse the site for the audiobook of your choice.
- 4. Click on Borrow, and then select how long you want to borrow the title.

**5. Click on Listen now in Browser, and then click on the play button to start the audiobook.**

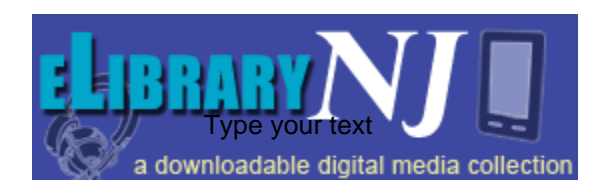

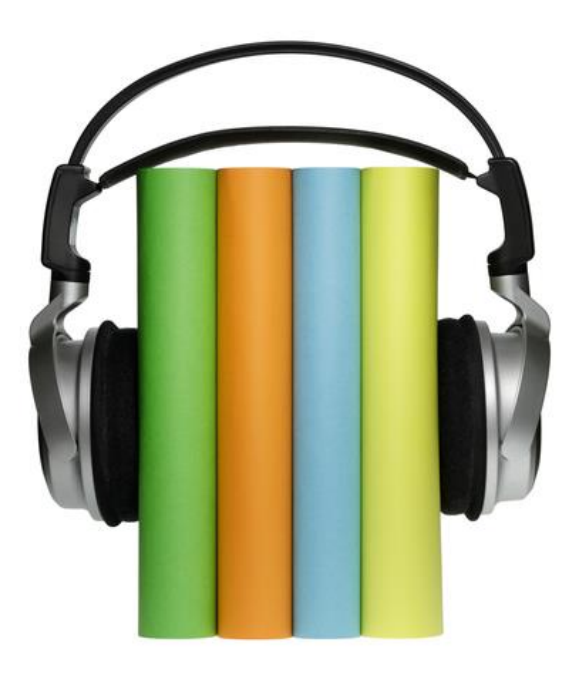